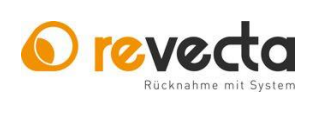

# Kurzanleitung **Frstinbetriebnahme**

46-200001D01

03.09.2021 / KK

Änderung - Nr.: a

Seite 1 von 1

# 1 Automat einschalten.

Das weiße Anschlusskabel kann durch die runde Öffnung an der Rückwand nach Außen geführt werden.

Auf der rechten Seite befindet sich der Ein/Aus Schalter, die Startzeit beträgt je nach Ausstattung etwa 1-2 Minuten.

# 2 Auszahlungssystem

Je nach Auszahlungssystem sind folgende Gegebenheiten zu beachten bzw. zu kombinieren.

### Münzhopper:

Den Hopper mit ausreichend Münzen befüllen Es wird empfohlen den Hopper mindesten halb zu befüllen. Wenn nicht genug Münzen im Hopper sind, erscheint der Fehler 3030

### Bondrucker:

- Den Bondrucker mit Thermopapierrolle bestücken. Abrollrichtung der Rolle beachten (siehe Anleitung, Seite 10) Wenn kein Papier beim Starten eingelegt ist, erscheint Fehler 4001

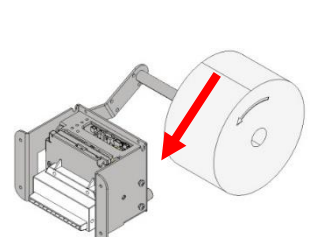

# MDB Schnittstelle (Digital):

Beim Starten des Automaten kann es je nach verbauten externen Zahlungsmodul, dauern bis der Status Betriebsbereit angezeigt wird. Dies liegt an der Startzeit des externen Zahlungsmoduls. In dieser Zeit erscheinen Fehler im Bereich 700x

#### Hinweise 3

# Folgende Einstellungen finden Sie schnell in der Anleitung:

- Seite 08 > Bechersammelkorb
- Seite 11 > Farberkennung
- Seite 14 > Codeerkennung (bz. Bar / QR Code)
- Seite 15 > Wartungsanleitung / Wechseln von Säcken

Der QR Code beinhaltet den Link zur Online-Bedienungsanleitung und weiterer Hilfe:

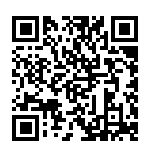